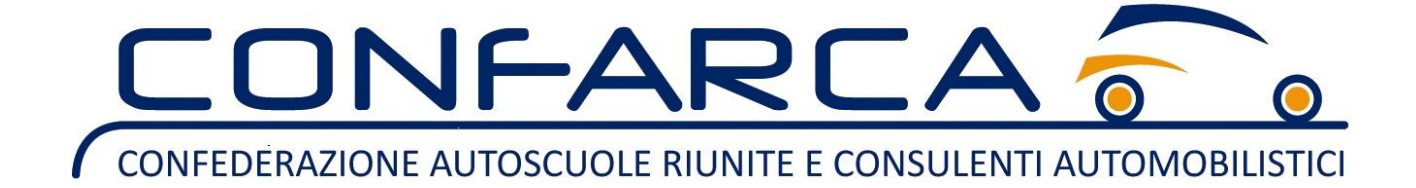

Gentile associato,

in questo breve vademecum ti daremo alcune indicazioni sull'accesso e il funzionamento della piattaforma Visure Network.

## **REGISTRAZIONE E ACCESSO A VISURE NETWORK**

Per aderire a questa preziosa iniziativa dovrai:

- 1) compilare il modulo di iscrizione e inviarlo all'indirizzo [saf@confarca.it;](mailto:saf@confarca.it)
- 2) Accedi alla piattaforma <https://confarca.visurenetwork.it/>;
- 3) effettuare una ricarica per iniziare a vendere i tuoi servizi.

## **RICARICA**

Per ricaricare il borsellino virtuale del portale, sarà necessario effettuare un bonifico bancario a SCUOLA DI ALTA FORMAZIONE CONFARCA SRL

## IBAN: IT 64 Y 03069 05096 100000011368 Intesa San Paolo con un **importo minimo**

**pari o superiore a 61 euro** (IVA inclusa).

L'Importo di ogni singola operazione sarà decurtato dal credito residuo fino al suo esaurimento.

Puoi consultare i prezzi delle operazioni nel listino presente all'interno della convenzione.

Restiamo a disposizione per fornirti assistenza.

Cordiali saluti,

L'Ufficio di Segreteria